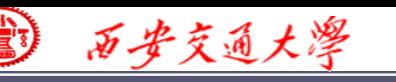

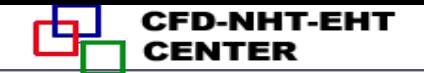

# Numerical Heat Transfer

# Chapter 13 Application examples of fluent for basic flow and heat transfer problems

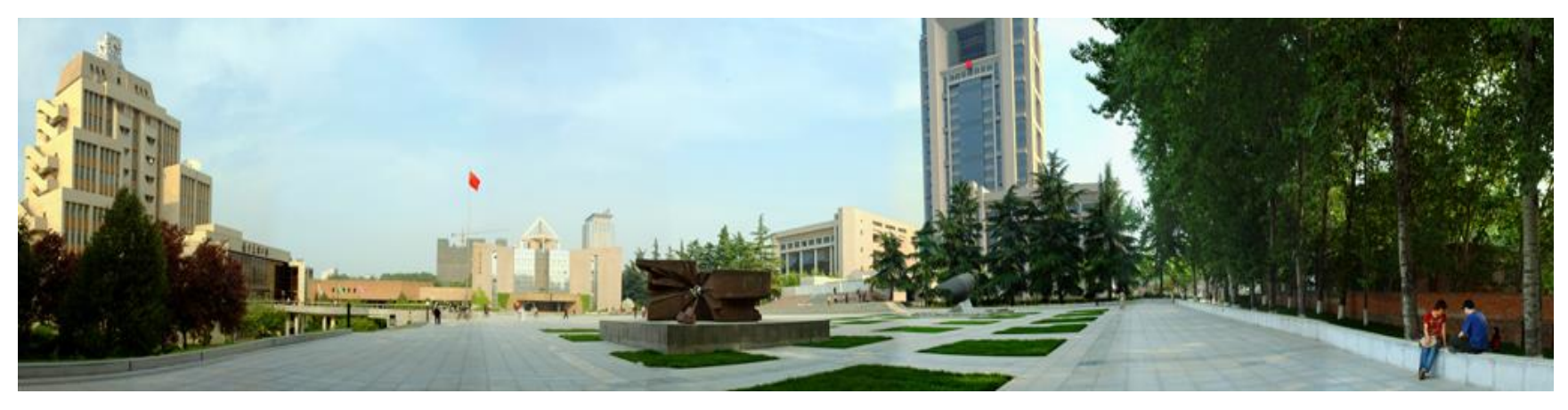

### **Instructor Wen-Quan Tao; Qinlong Ren; Li Chen**

**CFD-NHT-EHT Center Key Laboratory of Thermo-Fluid Science & Engineering Xi'an Jiaotong University Xi'an, 2020-Dec.-22**

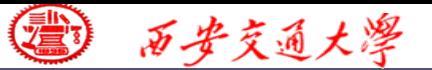

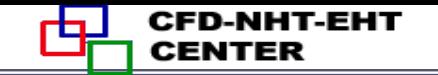

数值传热学

# 第 13 章 求解流动换热问题的Fluent软件基础应用举例

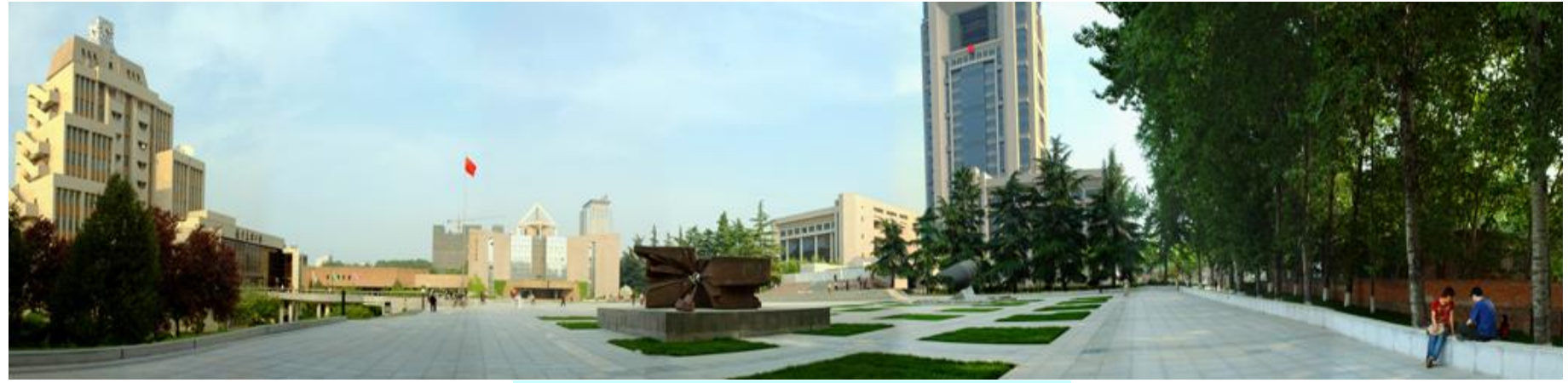

主讲 陶文铨 西安交通大学能源与动力工程学院 热流科学与工程教育部重点实验室 2020年12月22日, 西安 辅讲 任秦龙,陈 象

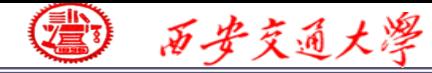

第 13 章 求解流动换热问题的Fluent软件基础应用举例

**13.1 Heat transfer with source term**

**13.2 Unsteady cooling process of a steel ball** 

**13.3 Lid-driven flow and heat transfer**

**13.4 Flow and heat transfer in a micro-channel**

**13.5 Flow and heat transfer in chip cooling**

**13.6 Phase change material melting with fins**

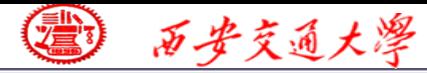

第 13 章 求解流动换热问题的Fluent软件基础应用举例

**13.2** 非稳态圆球冷却问题 **13.3** 顶盖驱动流动换热问题 **13.5** 芯片冷却流动换热问题 **13.1** 有内热源的导热问题 **13.4** 微通道内流动换热问题 导热问题 混合对流问题 微通道问题 **13.6** 肋片强化相变材料融化 相变传热

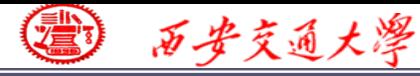

# **For each example, the general content of the lecture is as follows:**

**1**:**Using slides to explain the general 10 steps for Fluent simulation in detail ! (PPT讲解)**

- 
- 
- 
- 
- **9. Run the simulation. 10. Post-processing**
- **1. Read mesh 2. Scale domain**
- **3. Choose model 4. Define material**
- **5. Define zone condition 6. Define boundary condition**
- **7. Solution 8. Initialization**
	-

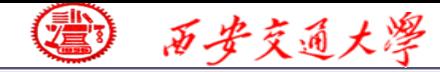

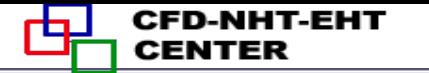

#### **13.4 Flow and heat transfer in a micro-channel**

# 微通道内流动换热问题

**Focus: compared with previous examples, the focus of this example is about pressure-out boundary condition and 'two-side-wall" boundary condition.**

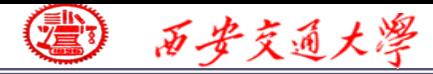

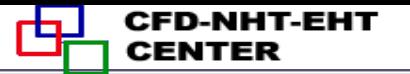

**13.1 Single-phase fluid flow and heat transfer in micro channel with rectangular ribs (MC-RR)**

**Known:** Cold water at  $T_f = 20^{\circ}C$  flows into the inlet of a MC-RR with velocity  $u=0.1$ m/s. The side wall of MC-RR is heated with a uniform heat flux  $q = 30$ W/cm<sup>2</sup>.

**Assumption: (1) steady state, (2) laminar flow, (3) incompressible fluid, (4) constant fluid properties, (5) negligible radioactive and natural convective heat transfer from the micro channel heat sink.**

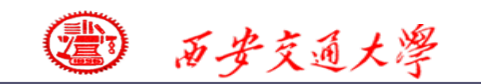

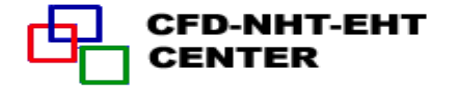

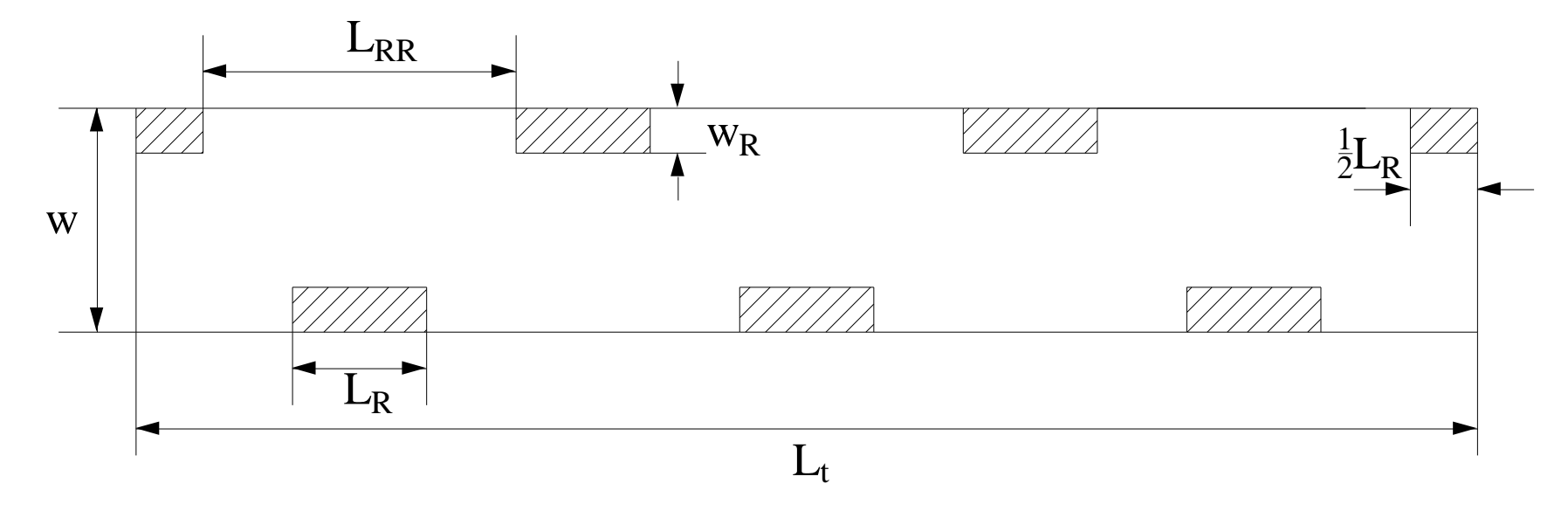

**Fig.1 Computational domain**

#### **Table .1 Geometrical parameters of MC-RR**

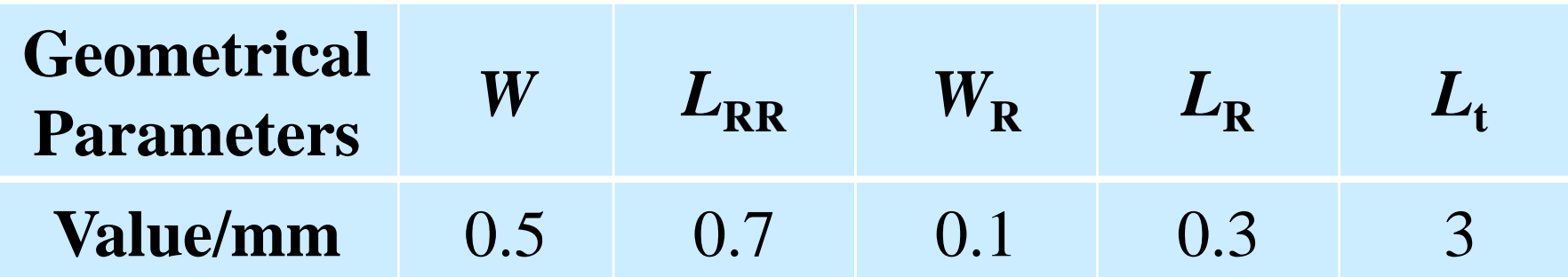

西安交通大學

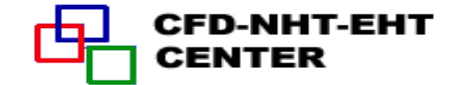

**Find: Temperature distribution and pressure distribution in the domain.**

**Governing equations:**

**Continuity equation:**

$$
\frac{\partial u}{\partial x} + \frac{\partial v}{\partial y} = 0
$$

**Momentum equations:**

$$
u\frac{\partial u}{\partial x} + v\frac{\partial u}{\partial y} = -\frac{1}{\rho_f}\frac{\partial p}{\partial x} + \frac{\mu_f}{\rho_f} \left(\frac{\partial^2 u}{\partial x^2} + \frac{\partial^2 u}{\partial y^2}\right)
$$

$$
u\frac{\partial v}{\partial x} + v\frac{\partial v}{\partial y} = -\frac{1}{\rho_f}\frac{\partial p}{\partial y} + \frac{\mu_f}{\rho_f} \left(\frac{\partial^2 v}{\partial x^2} + \frac{\partial^2 v}{\partial y^2}\right)
$$

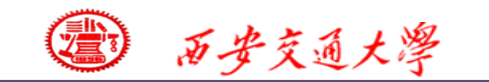

### **Energy equation:**

$$
\frac{\partial (\rho_f c_{pf} u_f T_f)}{\partial x} + \frac{\partial (\rho_f c_{pf} v_f T_f)}{\partial y} = k_f \left( \frac{\partial^2 T_f}{\partial x^2} + \frac{\partial^2 T_f}{\partial y^2} \right)
$$

where  $T_f$  is the coolant's temperature,  $c_{Pf}$  is fluid **specific heat and** *k<sup>f</sup>* **is fluid thermal conductivity. Energy equation for the solid region:**

$$
0 = k_s \left( \frac{\partial^2 T_s}{\partial x^2} + \frac{\partial^2 T_s}{\partial y^2} \right)
$$

**where** *T<sup>s</sup>* **is solid temperature and** *k<sup>s</sup>* **is solid thermal conductivity**

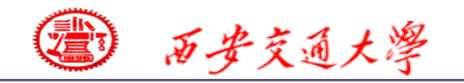

**CFD-NHT-EHT** ь. **CENTER** 

#### **Boundary condition:**

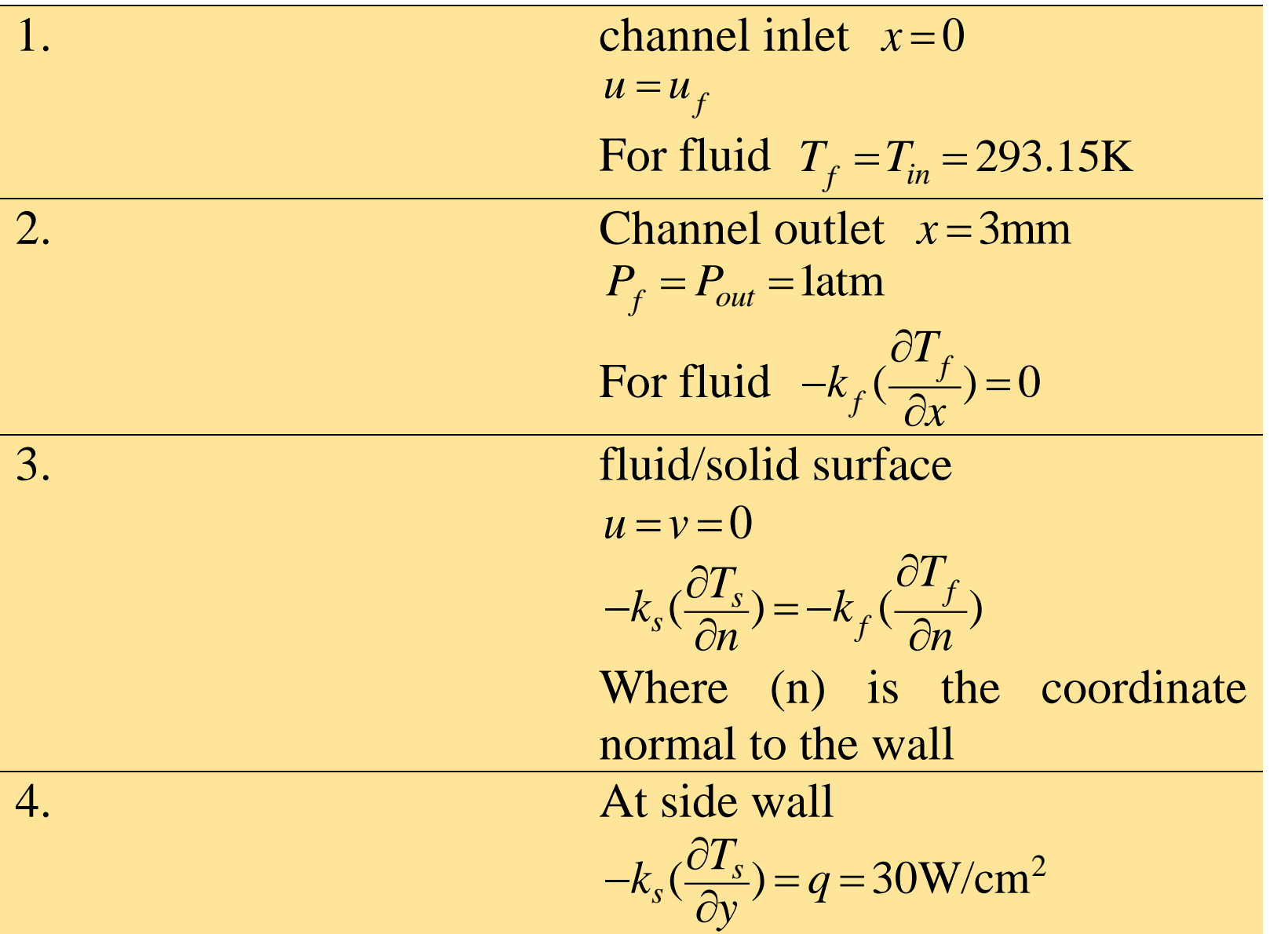

**11/36**

### **Start the Fluent software**

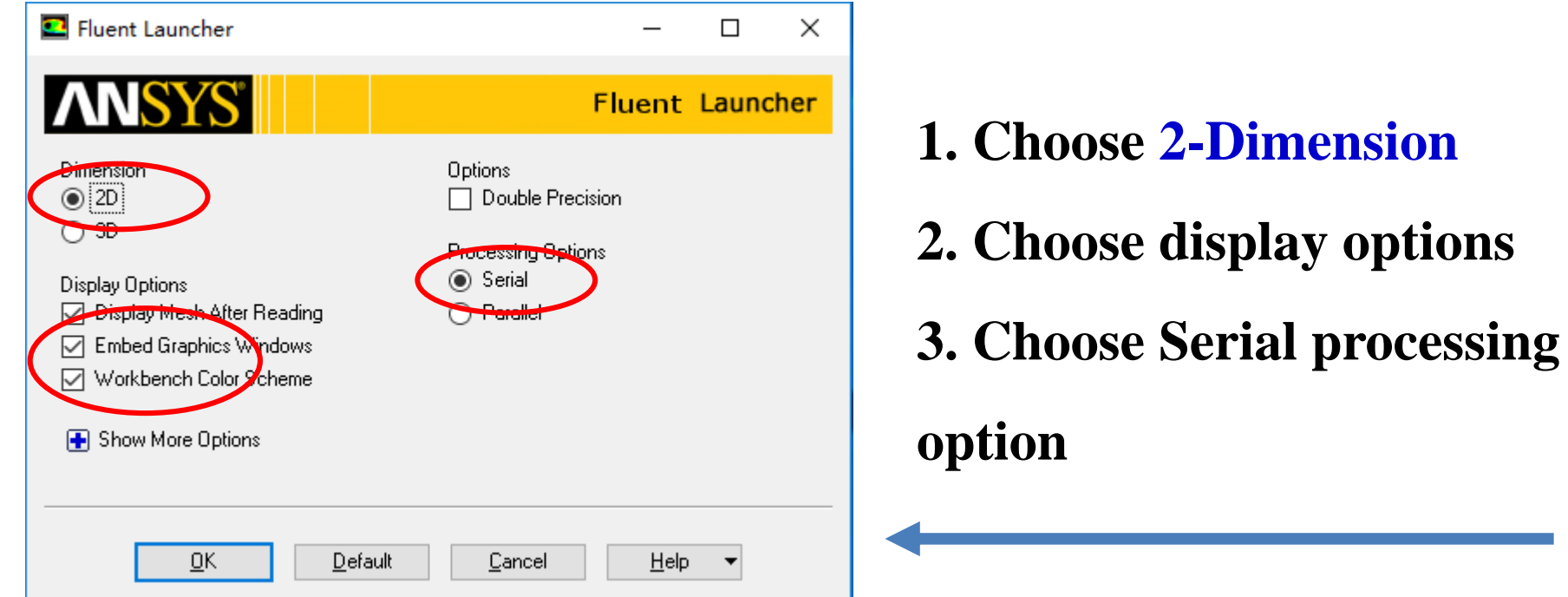

#### **Note: Double precision or Single precision**

**For most cases the single precision version of Fluent is sufficient. For example, for heat transfer problem, if the thermal conductivity between different components are high, it is recommended to use Double Precision Version.**

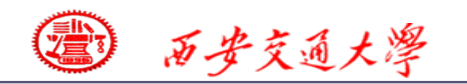

CFD-NHT-EHT

#### **Step 1: Read and check the mesh**

 **The mesh is generated by pre-processing software such as ICEM and GAMBIT. The document is with suffix (**后缀名)"**xx.msh**"

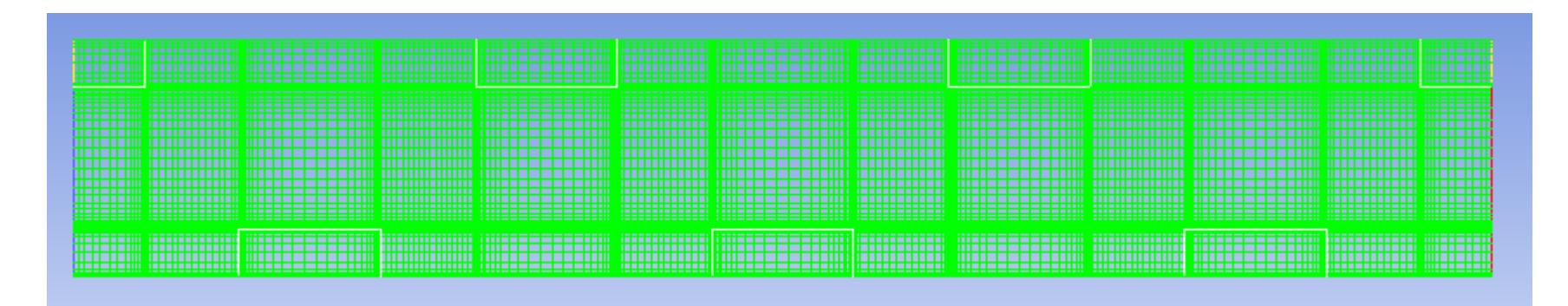

> Reading "C:\Users\lichennht\Desktop\ansys\4fluent Done.

14340 quadrilateral cells, zone 15, binary. 2124 quadrilateral cells, zone 16, binary. 28270 2D interior faces, zone 17, binary. 3987 2D interior faces, zone 18, binary. 44 2D velocity-inlet faces, zone 19, binary. 44 2D pressure-outlet faces, zone 20, binary. 177 2D wall faces, zone 21, binary. 321 2D wall faces, zone 22, binary.

411 2D wall faces, zone 23, binary. 24 2D symmetry faces, zone 24, binary. 321 shadow face pairs, binary. 17129 nodes, binary. 17129 node flags, binary.

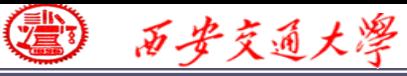

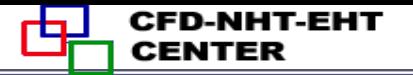

#### **Step 1: Read and check the mesh**

# **Mesh→Check**

**Check the quality and topological information of the mesh**

Mesh Check

```
Domain Extents:
   x-coordinate: min (m) = 2.500000e-04, max (m) = 3.250000e-03
  y-coordinate: min (m) = 0.000000e+00, max (m) = 5.000000e-04
 Volume statistics:
  minimum volume (m3): 9.997533e-13
  maximum volume (m3): 5.455531e-10
    total volume (m3): 1.500000e-06
 Face area statistics:
  minimum face area (m2): 9.997748e-07
  maximum face area (m2): 2.495997e-05
 Checking mesh..........................
Done.
```
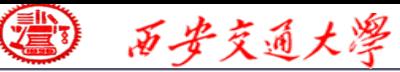

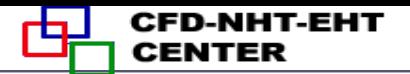

#### **Step 2: Scale the domain size**

#### **General→Scale**

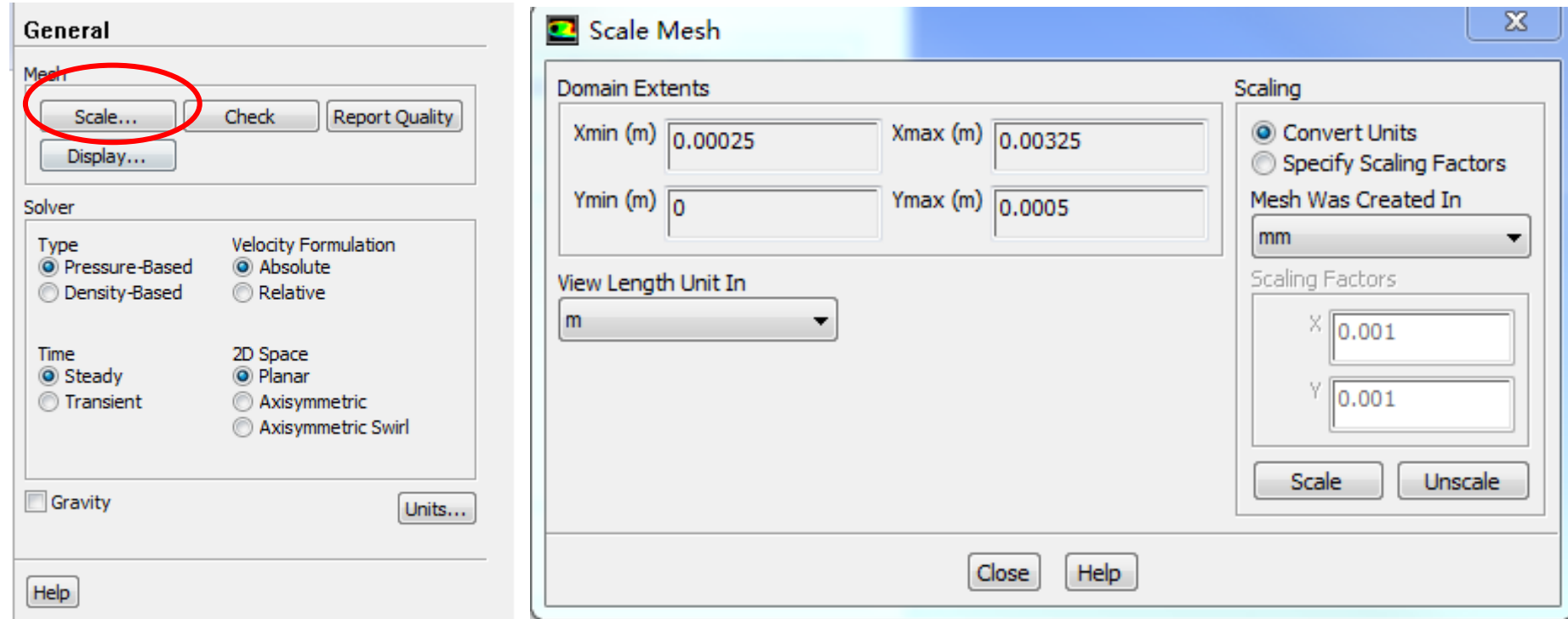

**The mesh is generated in Fluent using unit of mm. Fluent import it as unit of m. Thus, "Convert units" is used.**

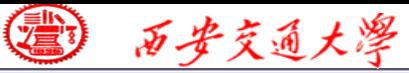

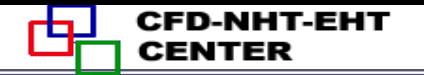

#### **Step 3: Choose the physicochemical model**

**Based on the governing equations you are going to solve, select the related model in Fluent.**

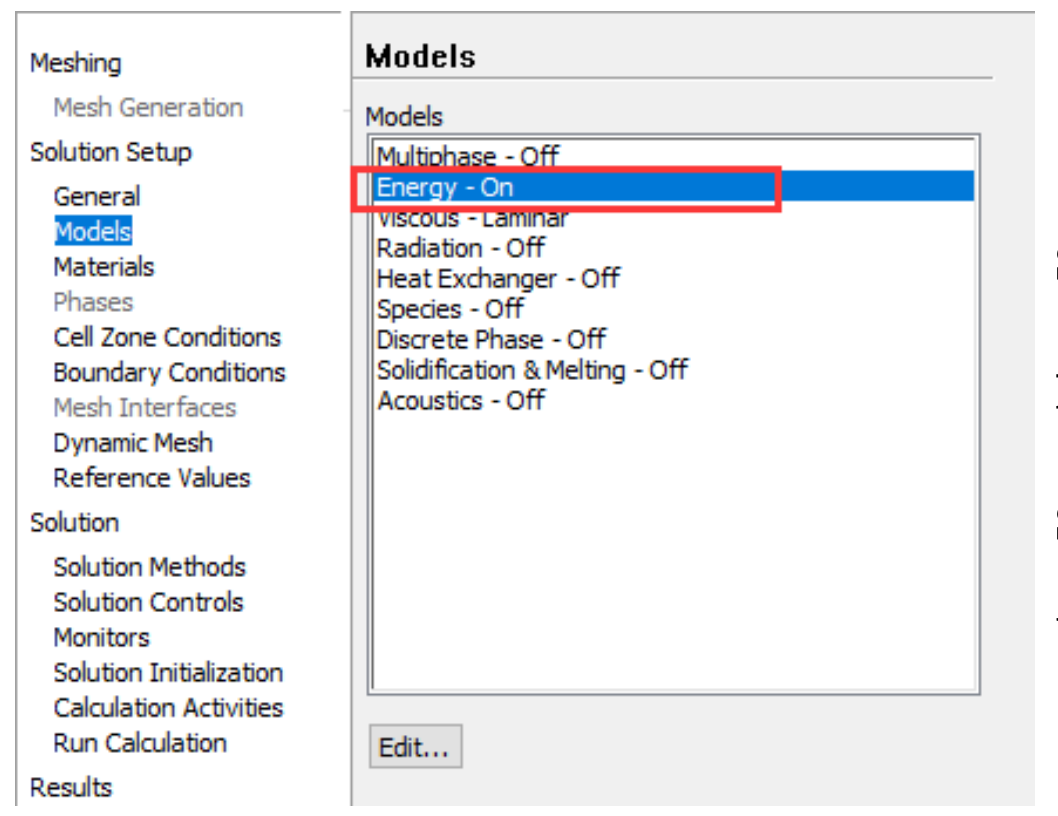

**Example 4 is about single-phase laminar flow and heat transfer, so Energy model should be activated.**

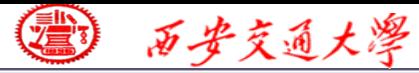

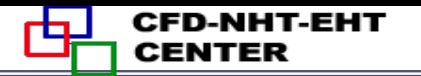

#### **Step 4: Define the material properties**

**Define the properties required for modeling! For pure heat conduction problem studied here,**  $\rho$ **, Cp and**  $\lambda$  **should be defined. Materials** 

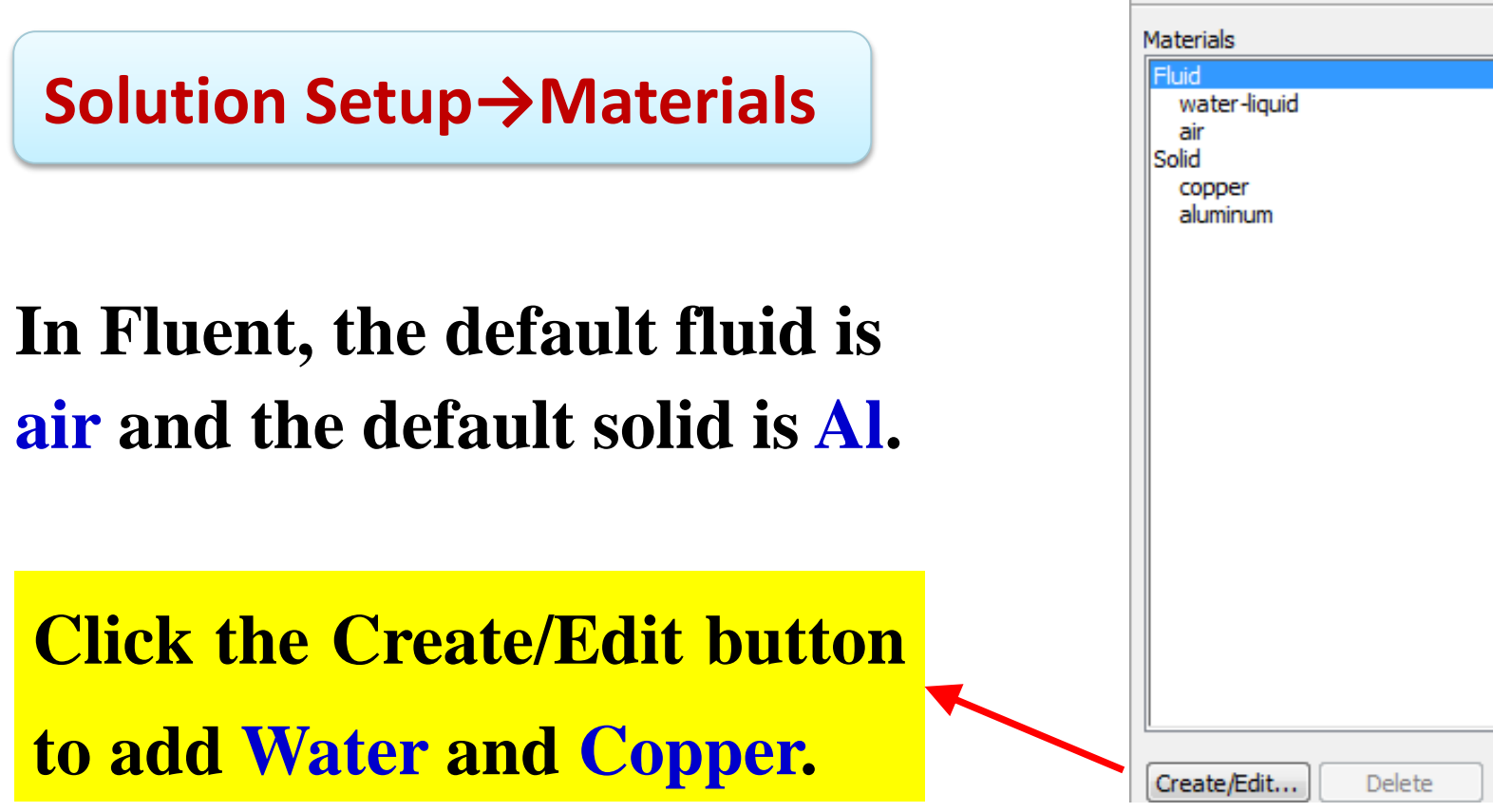

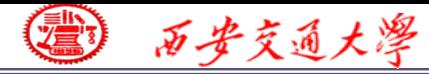

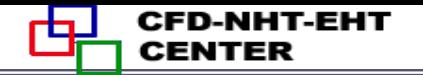

#### **Step 5: Define zone condition**

#### **Solution Setup→Cell Zone Condition**

#### **Choose water for Fluid zone Choose copper for Solid zone**

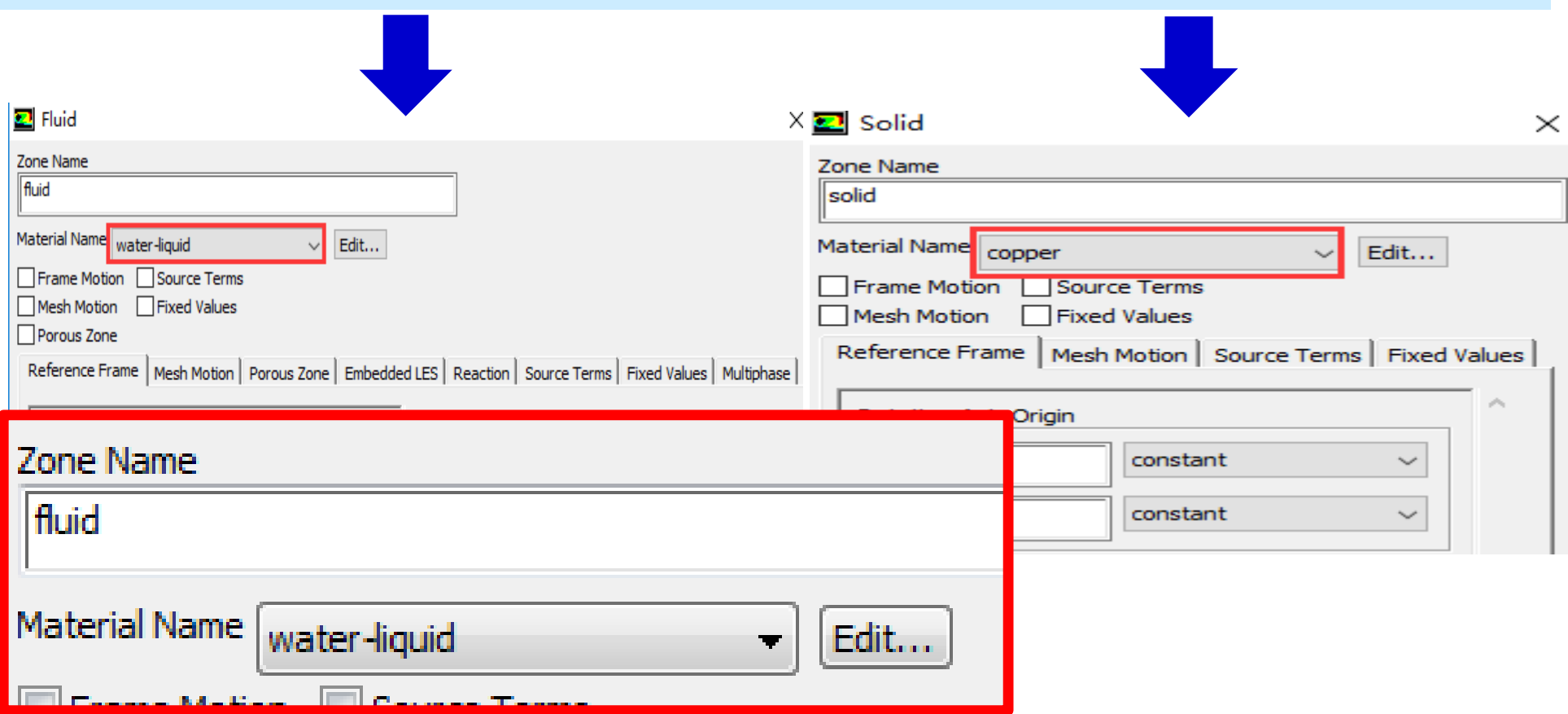

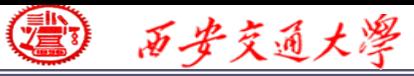

虛 **CFD-NHT-EHT CENTER** 

#### **Step 6: Define the boundary condition**

Inlet

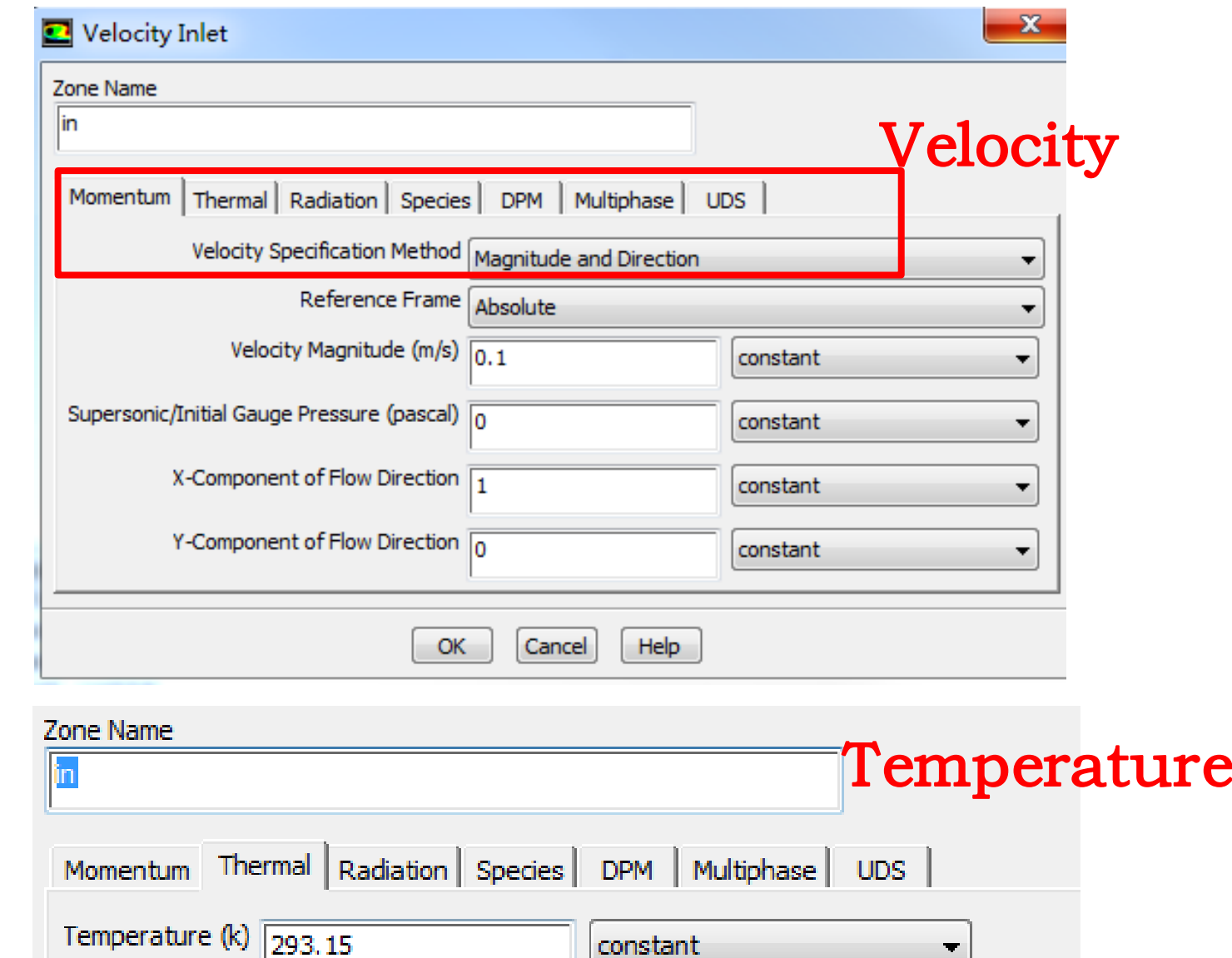

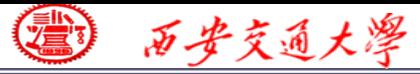

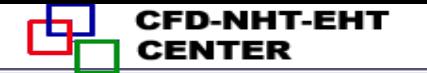

#### **Outlet: pressure outlet**

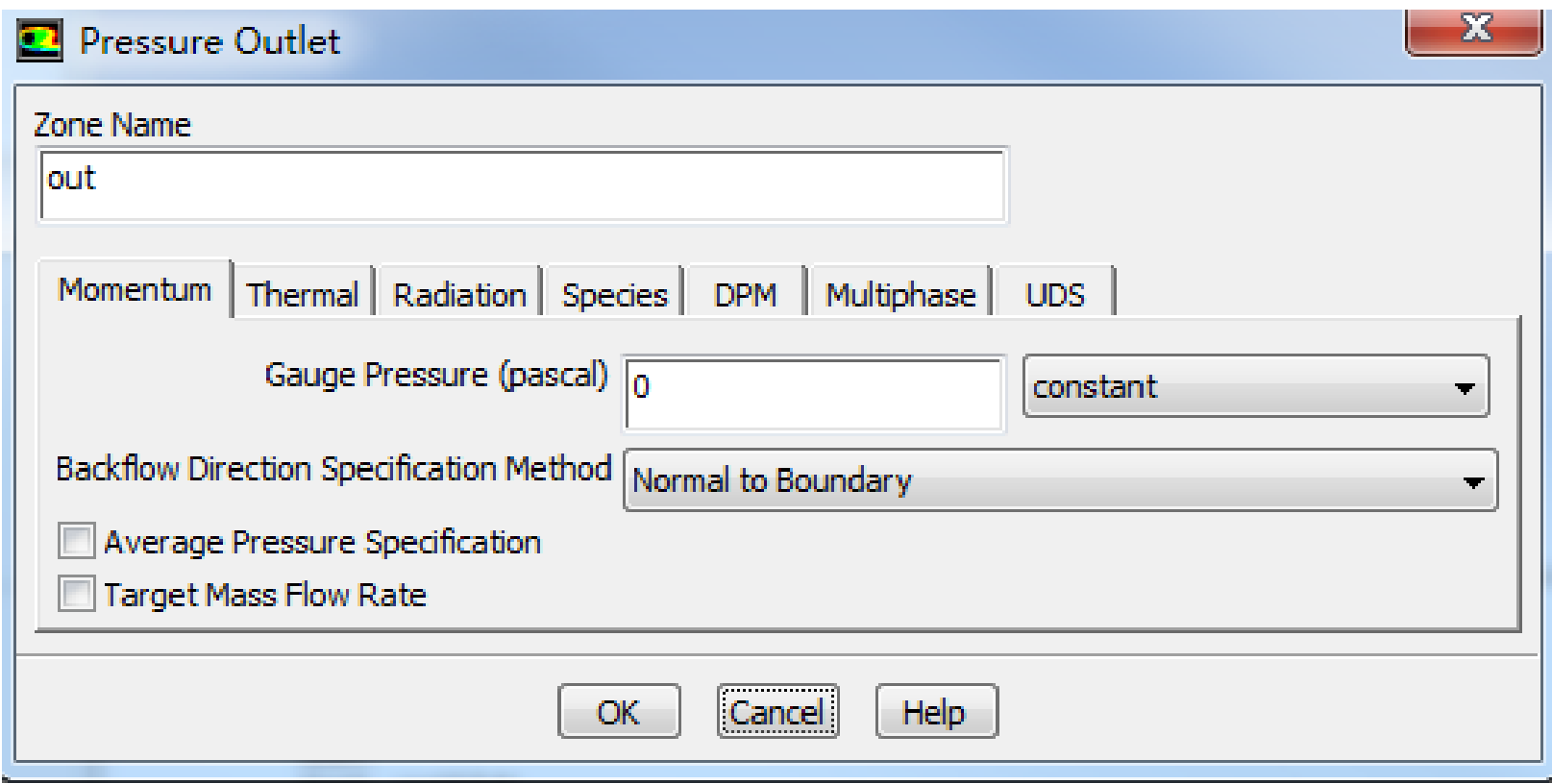

### **Gauge Pressure (**表压)

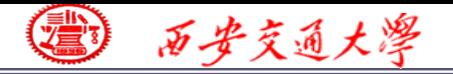

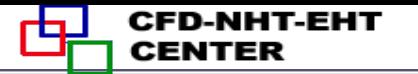

#### **Pressure in Fluent**

### **Atmospheric pressure (**大气压**)**

- **Gauge pressure (**表压**): the difference between the true pressure and the Atmospheric pressure.**
- **Absolute pressure (**真实压力**): the true pressure**
	- **= Atmospheric pressure + Gauge pressure**
- **Operating pressure (**操作压力):**the reference pressure** (参考压力) **In our teaching code, a reference pressure point is defined.**

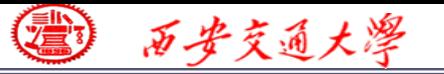

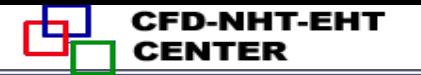

**Pressure in Fluent**

**Absolute pressure (**真实压力**): the true pressure**

**= Reference Pressure + Relative Pressure**

**Static pressure (**静压**): the difference between true pressure and operating pressure.**

**The same as relative pressure.**

**Dynamic pressure (动压): calculated by**  $0.5\rho U^2$ 

**Is related to the velocity.**

**Total pressure (**动压**):**

**= Static pressure + dynamic pressure**

图 万步交通大学

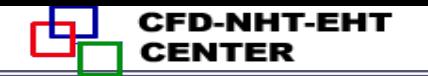

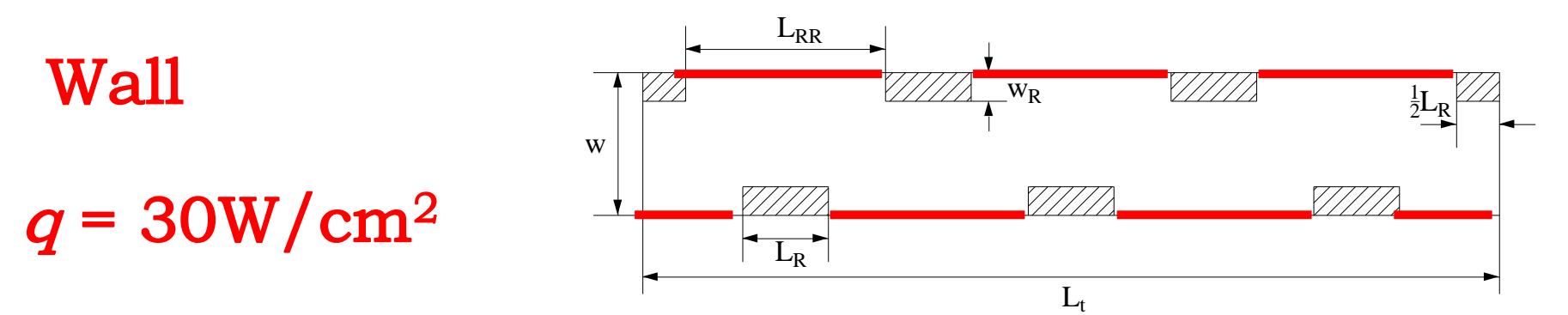

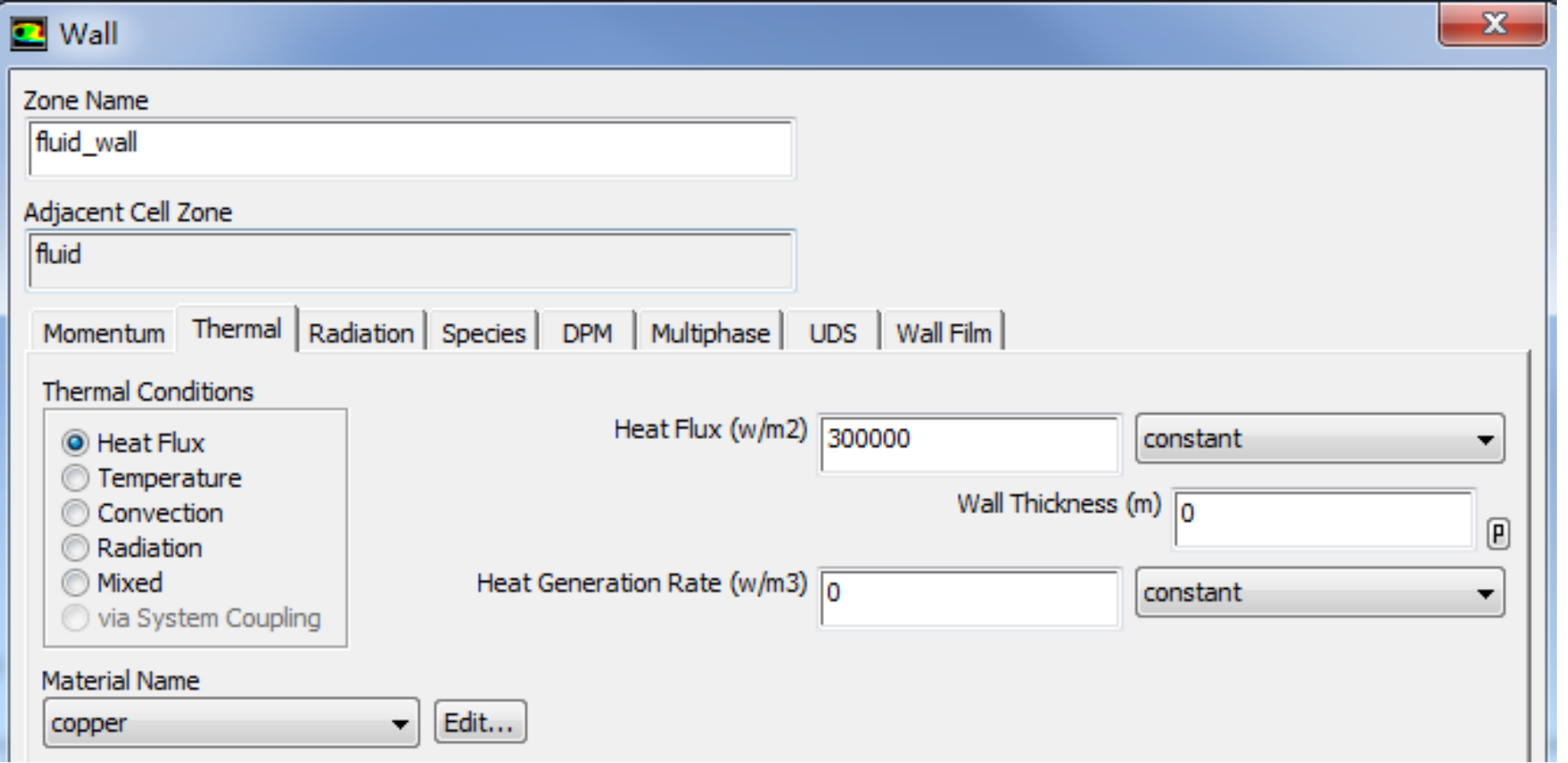

图 万步交通大學

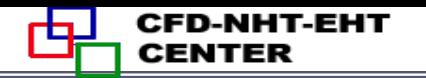

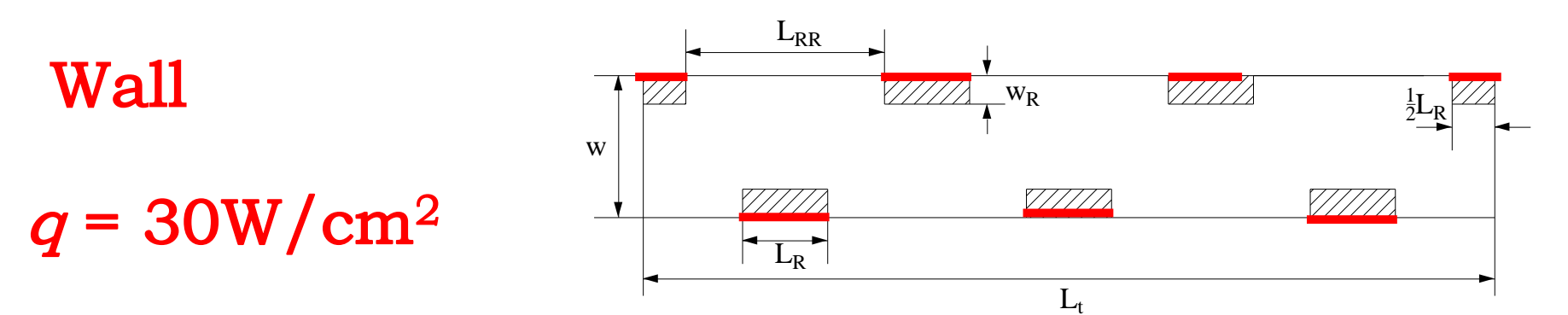

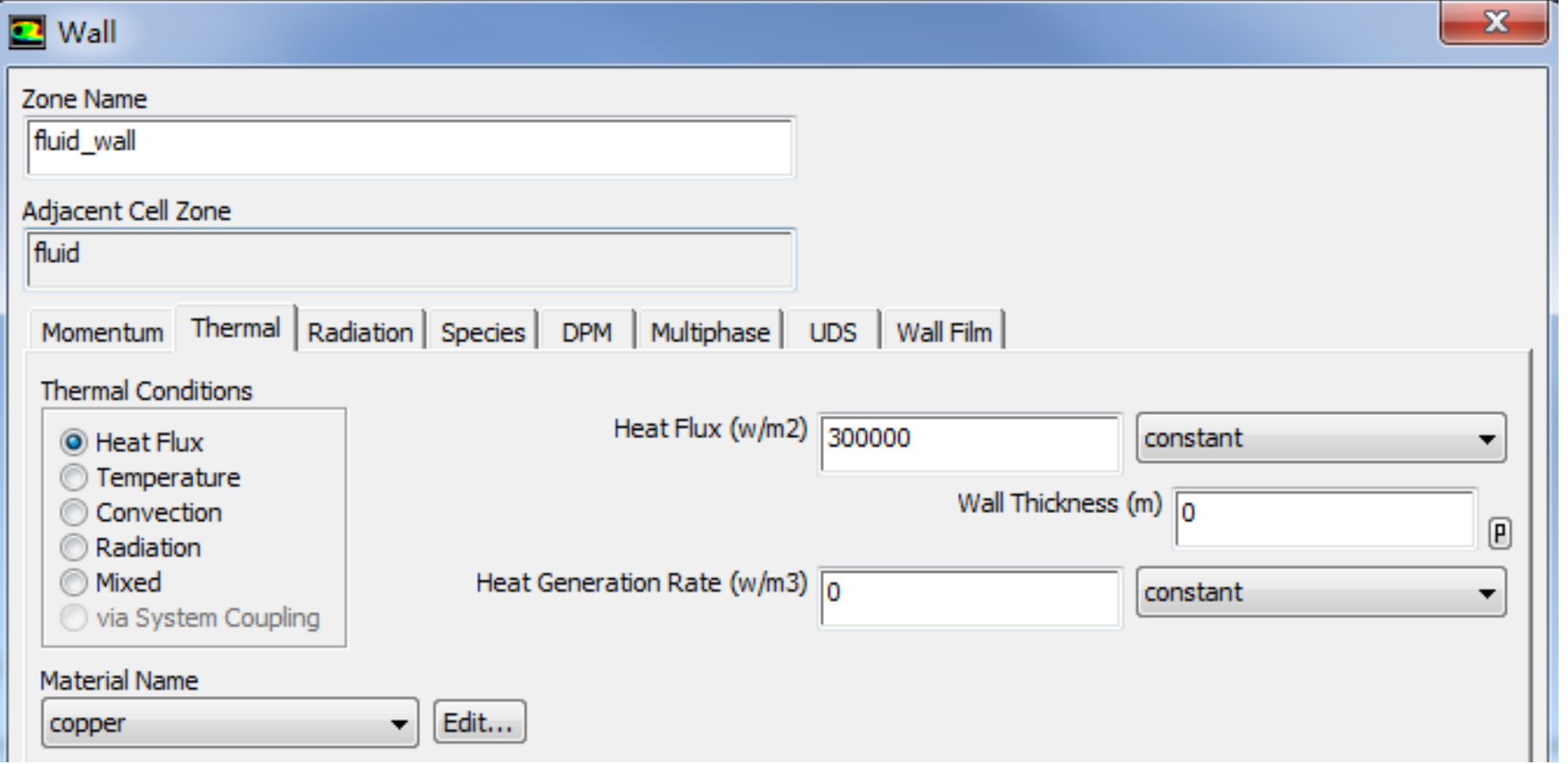

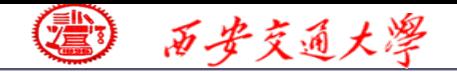

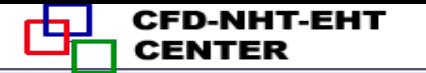

#### **Fluid-solid interface**

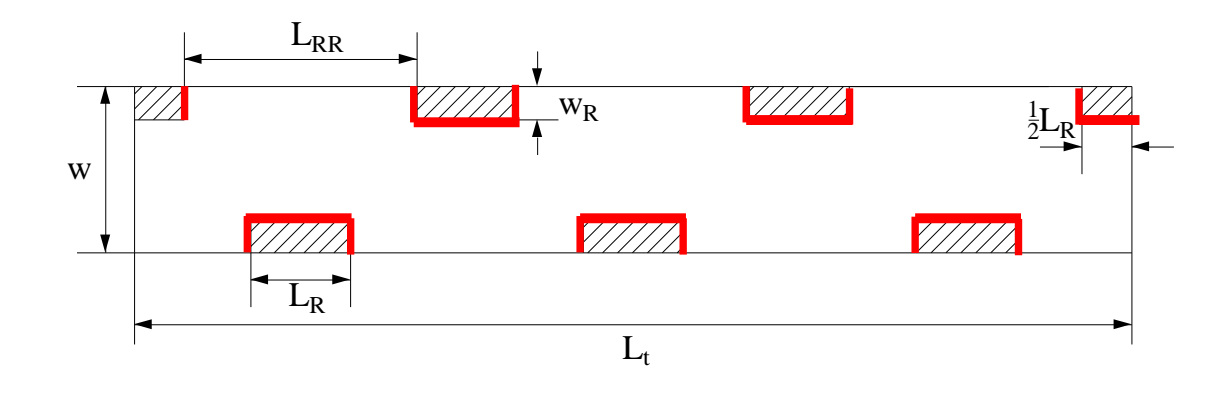

# **This wall type has fluid zone and solid zone on each side. This wall is called a "two-sided-wall".**

**When such kind wall is read into Fluent, a "shadow" (**影子)**zone is automatically created.** 

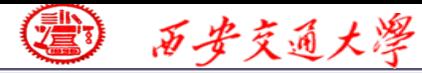

# **There are three options for the temperature boundary conditions of such "two-sided-wall".**

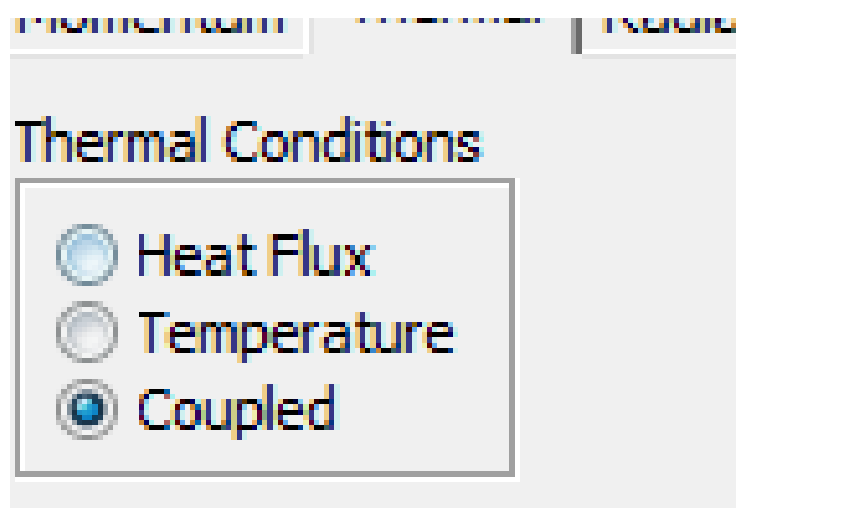

# Heat flux

- Temperature
- Coupled

Material Name

**If you choose "Coupled", no additional information is required. The solver will calculate heat transfer directly from the solution of adjacent cells. Such wall is not a boundary.**

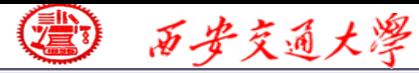

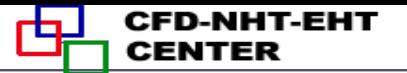

# **You also can uncouple the sides of the wall and give different boundary condition for different sides of the wall.**

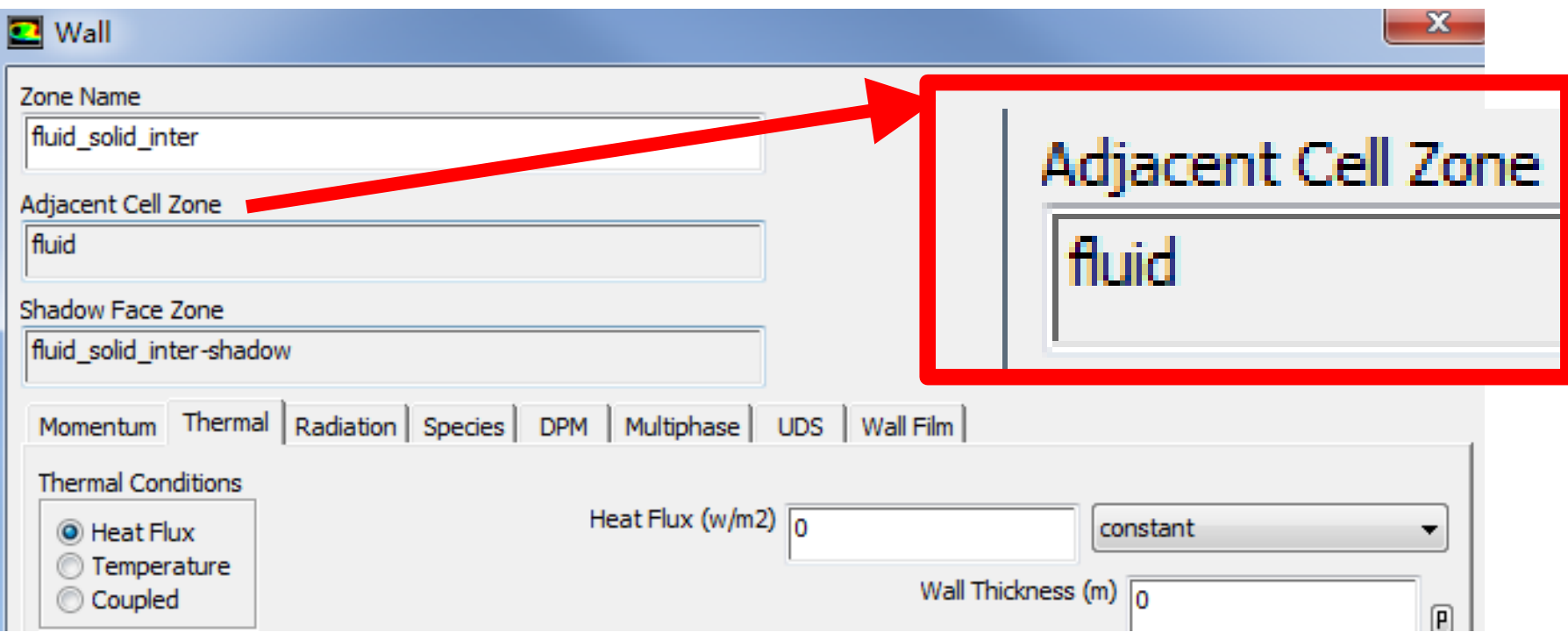

# **The adjacent cell zone of this wall is fluid!**

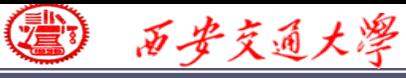

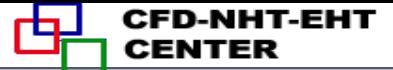

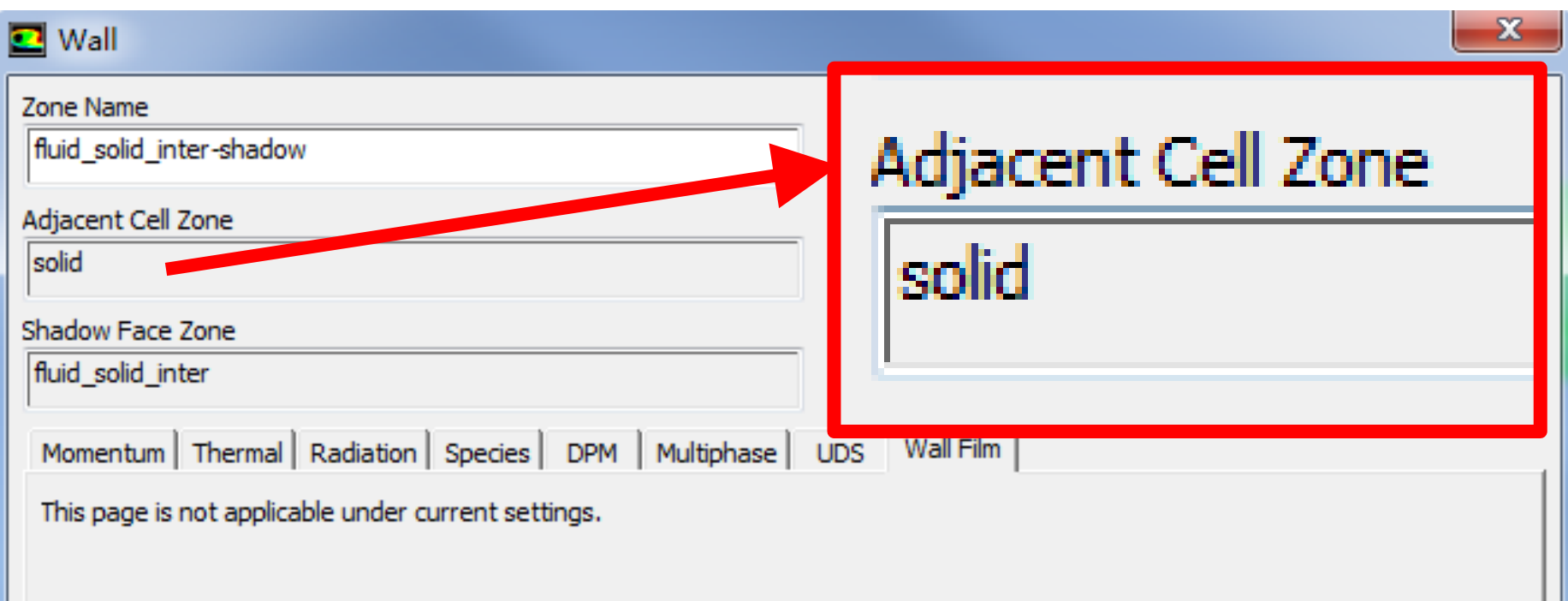

### **The adjacent cell zone of this shadow wall is solid!**

**You can find the wall and its shadow created automatically by Fluent are adjacent to fluid and solid, respectively. So you can specify different BC for different walls.**

**CFD-NHT-EHT** фJ **CENTER** 

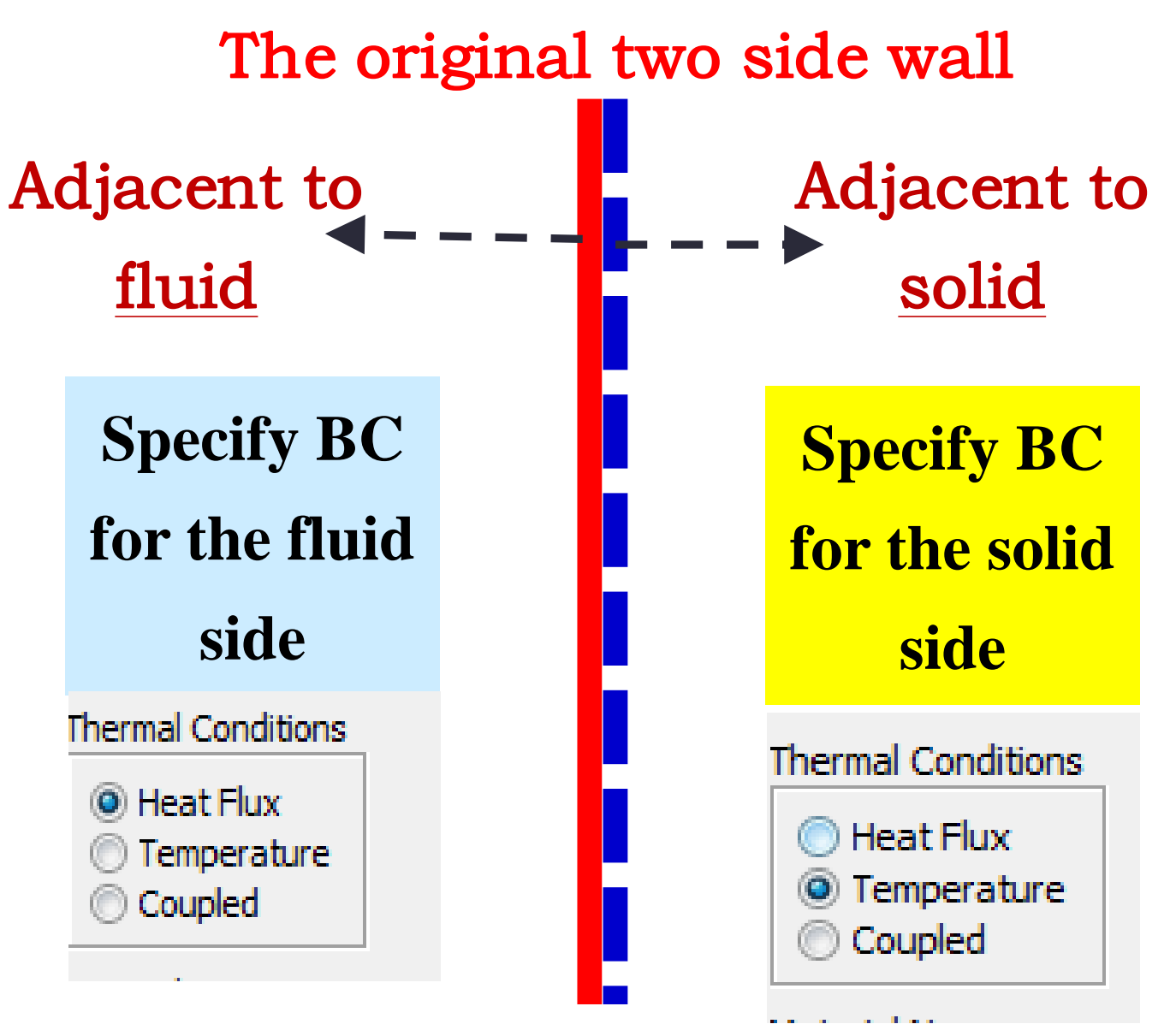

西安交通大學

建

Its shadow created by Fluent 28/36

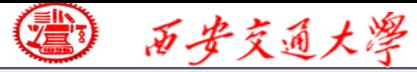

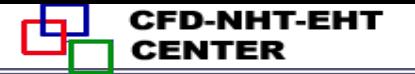

### **7st step: Define the solution**

**For algorithm and schemes, keep it as default. For more details of this step, one can refer to Example 1 of Chapter 13.**

#### **Solution Methods** Pressure-Velocity Coupling Scheme **SIMPLE** Spatial Discretization Gradient Least Squares Cell Based Pressure Second Order Momentum Second Order Upwind Energy Second Order Upwind Transient Formulation Non-Iterative Time Advancement Frozen Flux Formulation

### **Algorithm: simple**

**Gradient: Least Square Cell Based**

**Pressure: second order**

**Momentum: second order upwind**

**Energy: second order Upwind**

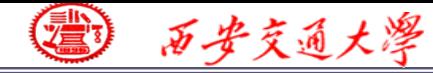

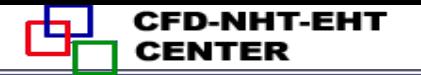

**7st step: Define the solution**

**For under-relaxation factor, keep it default. For more details, refer to Example 1.**

**8st step: Initialization**

**Use the standard initialization, for more details of Hybrid initialization, refer to Example 1.**

**Step 9: Run the simulation**

**Step 10: Post-processing results**

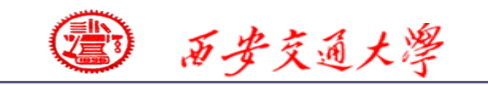

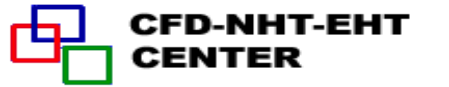

#### **Residuals**

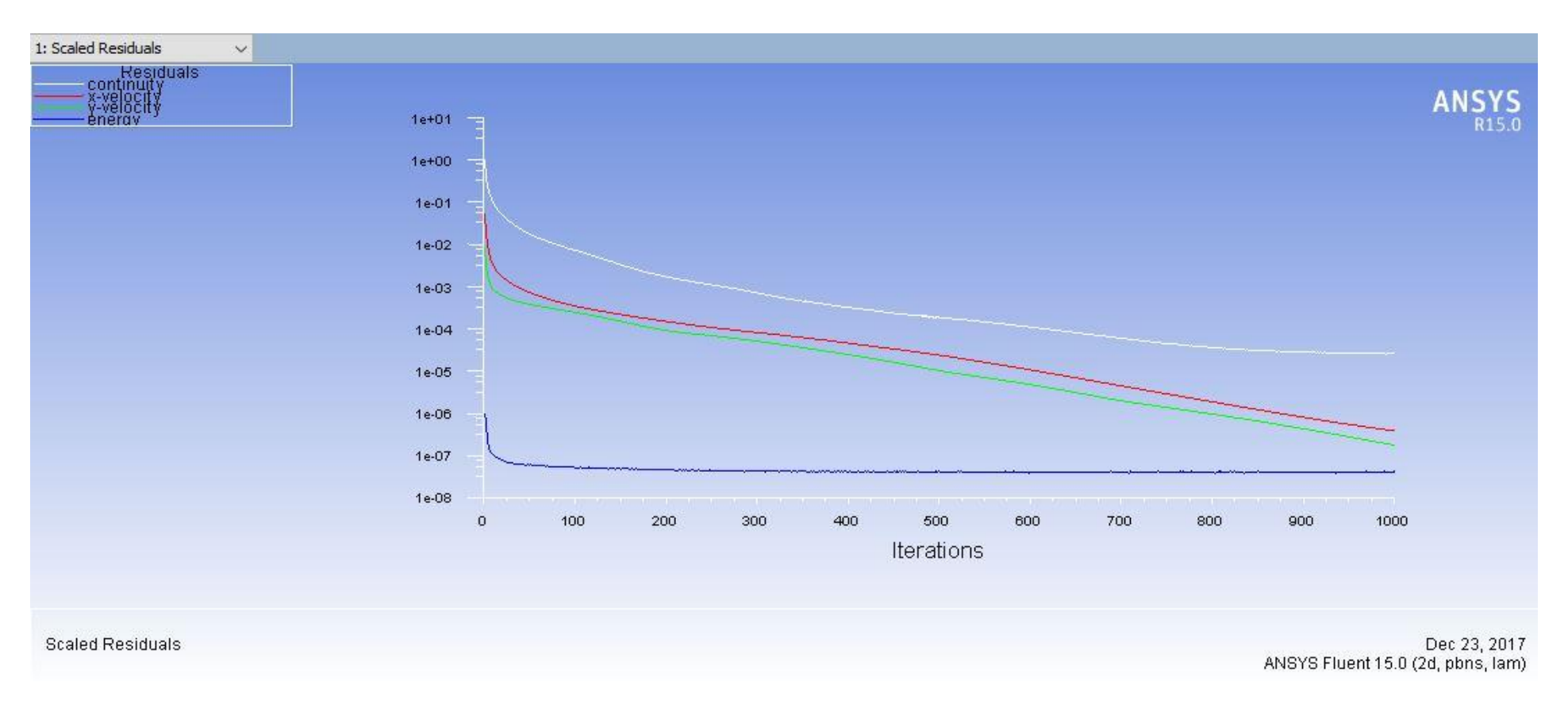

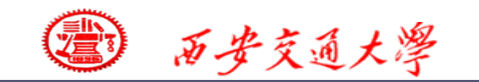

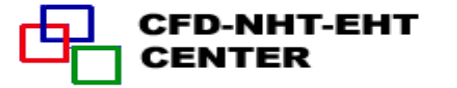

#### **Contours of static pressure (Pa)**

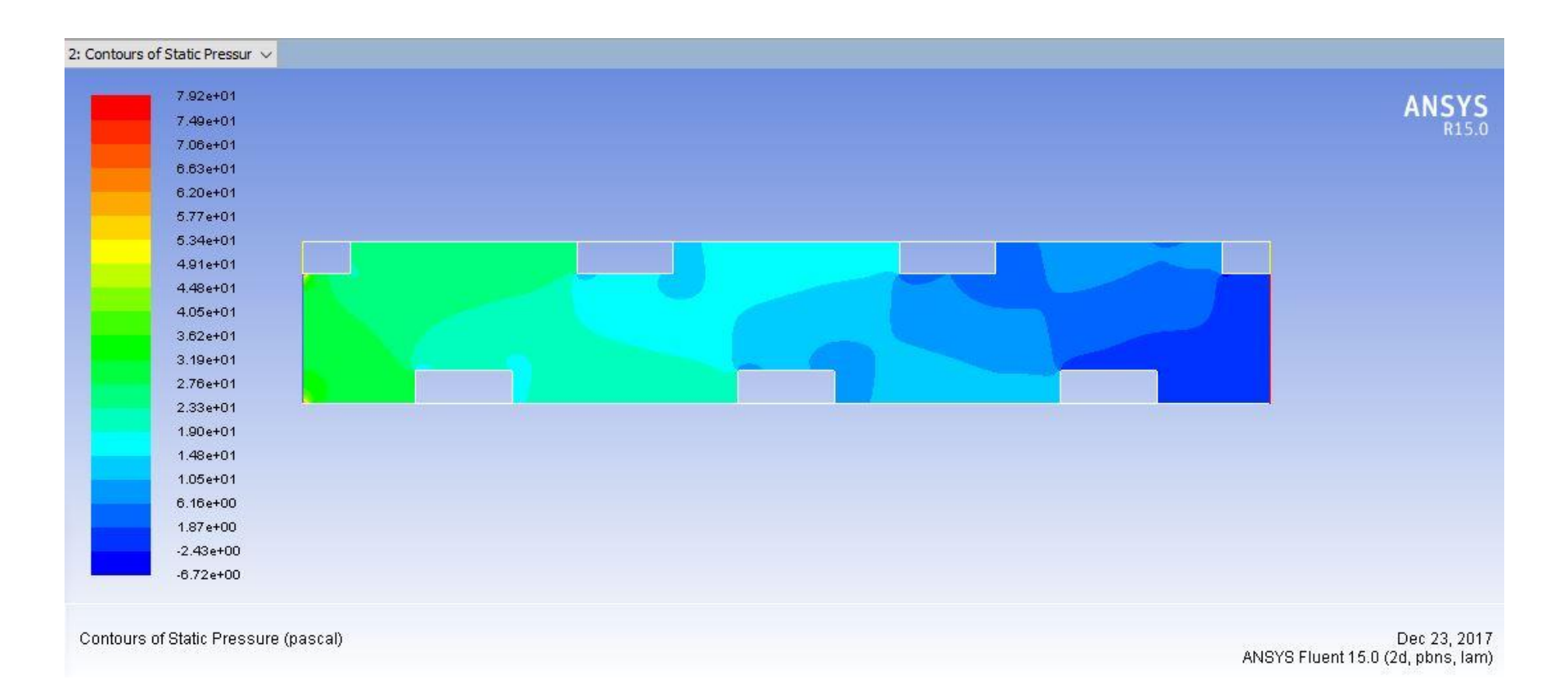

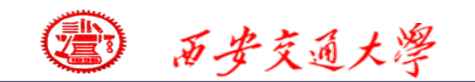

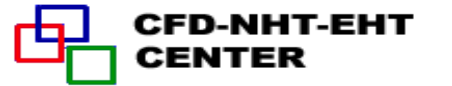

#### **Velocity magnitude**

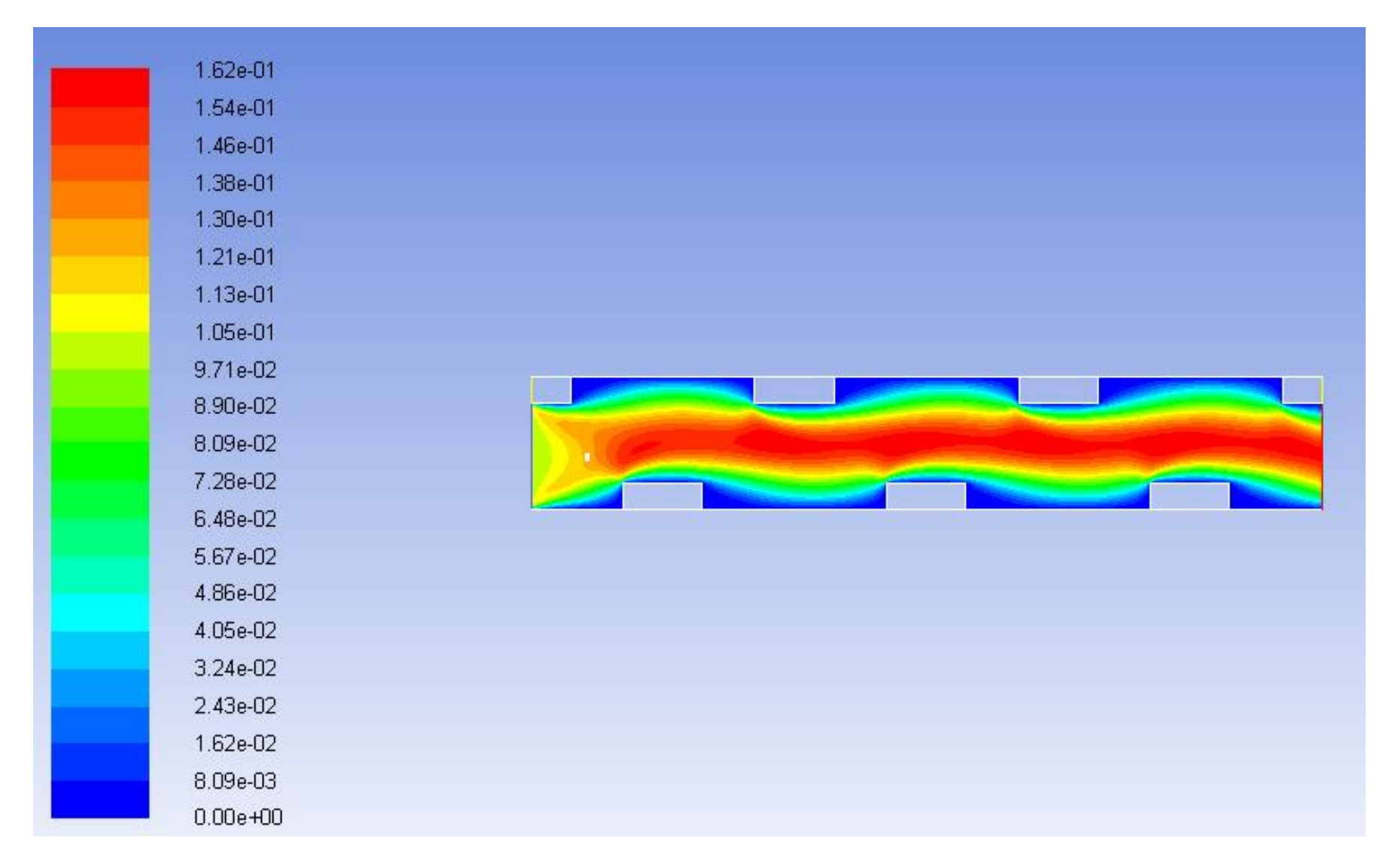

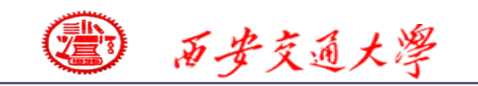

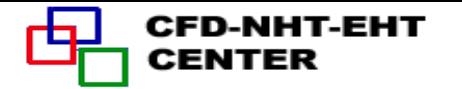

#### **Temperature (K)**

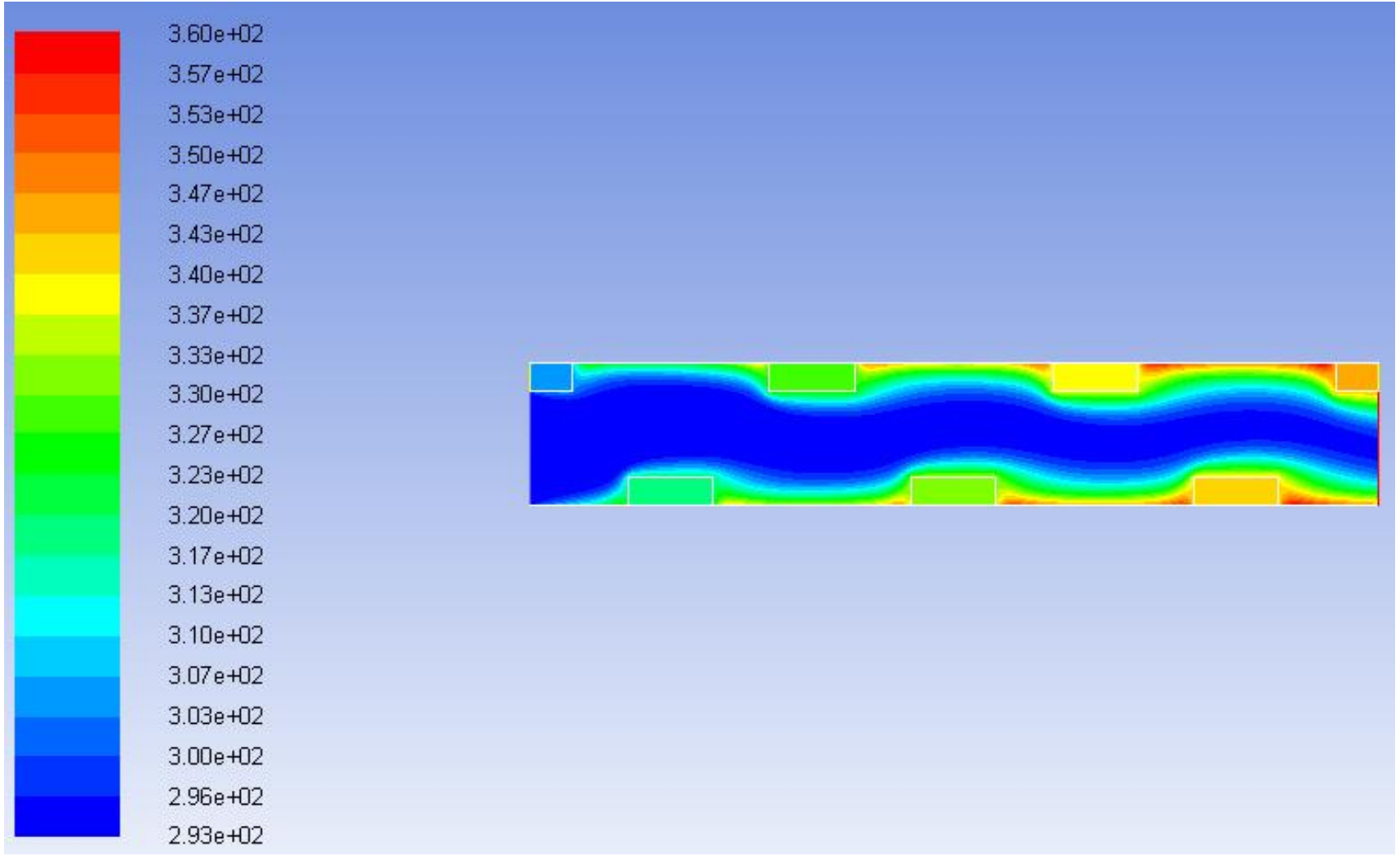

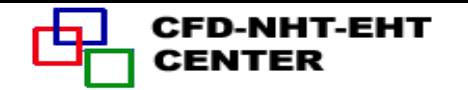

#### **Temperature (K) of velocity as 0.01**

● 万步交通大学

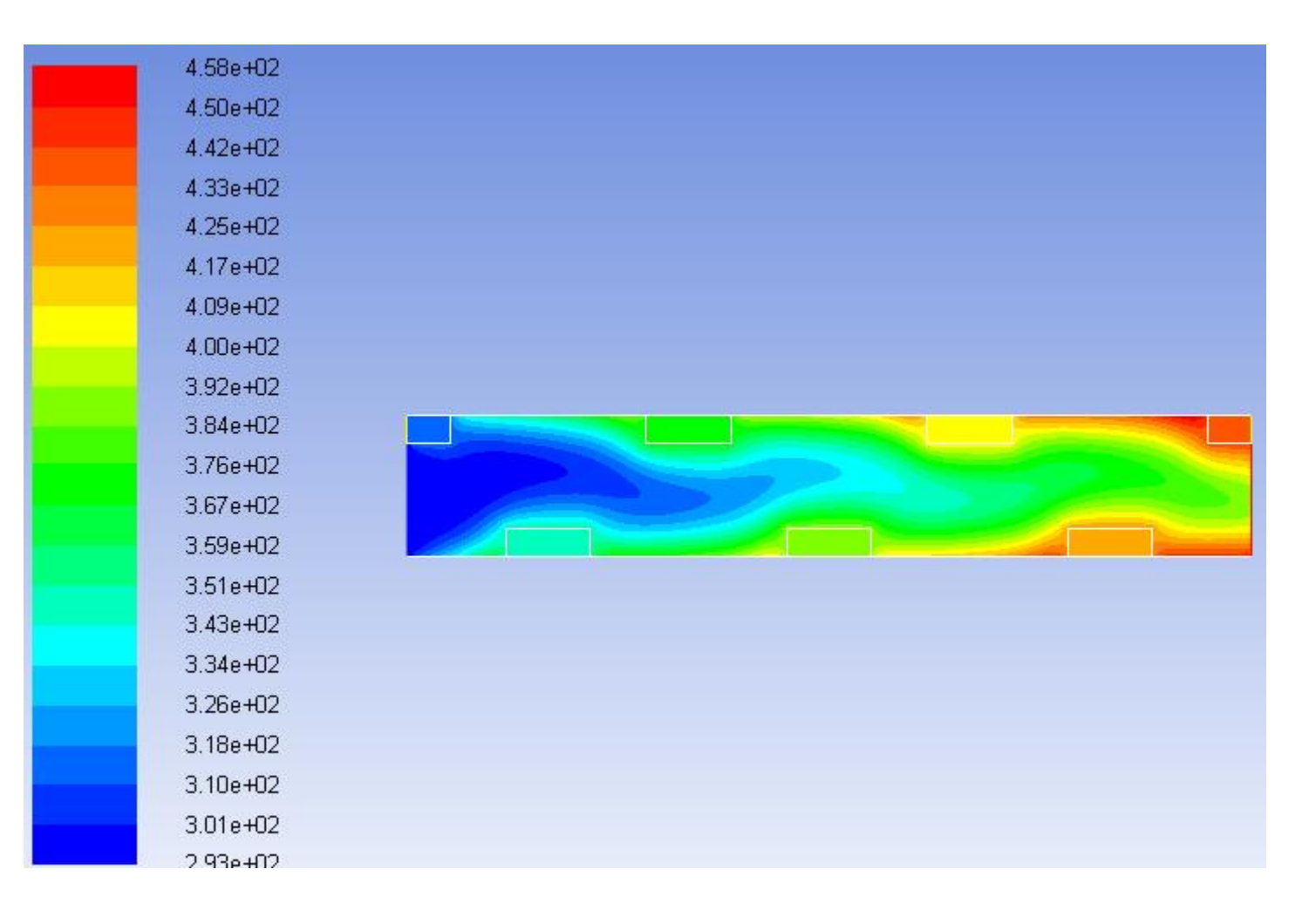

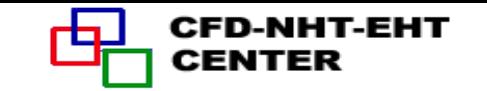

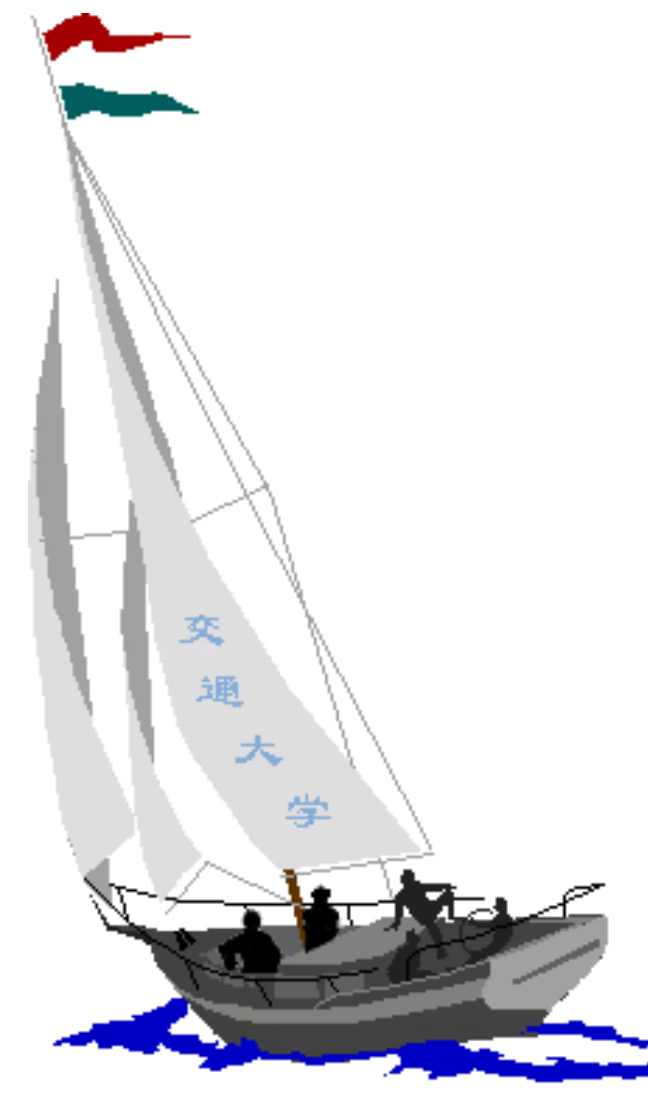

西安交通大學

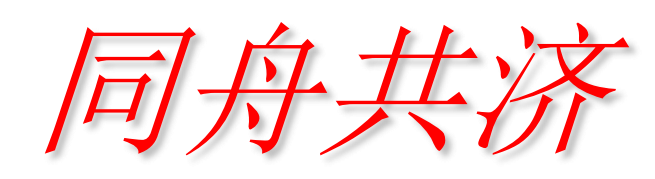

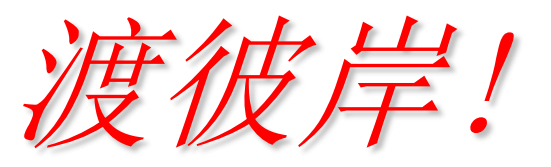

People in the same boat help each other to cross to the other bank, where….